Nivel **Interniveles** Interdisciplinar

Equipo Ciegos Granada

**20 Descripción** 

# BLOG DEL EQUIPO ESPECÍFICO DE CIEGOS Y DEFICIENTES VISUALES DE GRANADA : **experiencia sobre su creación y uso.**

Este blog surge como parte del Proyecto Anual del Equipo Específico de Ciegos y Deficientes Visuales de Granada.

Desde que las TIC se incorporaron de manera fulgurante en el sistema educativo actual, a través de la Escuela 2.0 y la gran variedad de elementos, contenidos, aplicaciones, páginas web y actividades digitales que la conforman (lo que conocemos como la Mochila Digital), comenzamos a percibir en el Equipo que nuestros alumnos con problemas visuales, especialmente los niños ciegos totales, comenzaban a tener grandes dificultades para participar de forma activa en la dinámica de las clases.

Todo lo que envuelve el trabajo a través de las TICs, y especialmente en los formatos de la Web 2.0, se basa en unos entornos muy gráficos, con gran cantidad de información visual muy estimulante y atrayente para el resto de alumnos, pero con un carácter poco inclusivo para los niños ciegos.

De esta forma, percibimos en el Equipo que debíamos hacer algo para adaptarnos a esa nueva forma de enseñanza-aprendizaje de manera que nuestros alumnos pudieran acceder de algún modo a esa gran cantidad de información digital y que los avances tecnológicos no supongan, de ninguna manera, un freno a la inclusión de las personas con problemas visuales.

Conchita López Conesa-k idatzia

Para conocer mejor los problemas que tienen nuestros alumnos con la Escuela 2.0, pensamos que lo más acertado sería intentar elaborar algún formato de trabajo digital (blog, wiki, webquest…) con los que se trabajan en los colegios para evaluar las dificultades y proponer alternativas que permitan el acceso a la información por parte de nuestros alumnos.

Ese fue el primero objetivo que nos marcamos en el Equipo: Conocer la forma en que se elaboran las herramientas digitales para evaluar las dificultades de acceso a la información y proponer alternativas en su funcionamiento.

En este caso, la herramienta elegida fue un blog educativo donde poder intercambiar información, participar a través de comentarios,… Sabemos que este modelo es muy utilizado en las aulas de nuestros alumnos y pensamos que sería interesante conocer su funcionamiento y crear un blog ACCESIBLE.

Sin embargo, una vez adentrados en este infinito mundo de los "blogeros", encontramos bastantes dificultades, ya que no disponíamos de conocimientos en edición HTML y poco también sobre la WEB 2.0

Al compartir esta experiencia con vosotros, queremos compartir también la forma en la que todos podemos crear un blog educativo más accesible sin tener demasiados conocimientos en informática. Por eso detallamos los pasos que seguimos según nos fuimos encontrando las dificultades:

 1. Elección de la plantilla de blogger. En este caso, nos pusimos en contacto con el grupo ACCEDO

# de la

# **ONCE**

.

[y desde al](http://creoeninternet.com/tag/grupo-accedo/)lí nos hicieron saber que el revisor de pantalla JAWS funciona sin problemas con la plantilla básica de blogger. Además nos aportaron un documento de gran ayuda: [Recurs](http://educacion.once.es/)os accesibles en el ámbito de las TICs

 [2. Desde ACCEDO también nos aconseja](http://educacion.once.es/appdocumentos/educa/comun/Accesibilidad%20ambito%20de%20las%20TIC.zip)ron que en la elección del diseño de la plantilla de blogger hiciésemos la siguiente distribución: una única columna a la derecha para los gadgets, y otra a la izquierda para los post. De esta forma el JAWS podría ir buscando entrada tras entrada [sin necesid](http://creoeninternet.com/tag/grupo-accedo/)ad de pasar primero por todos los gadgets, ya que siempre se lee de izquierda a derecha.

 3. Elección del diseño (colores y fondos). Pensando en nuestros alumnos con baja visión, decidimos elegir un fondo sencillo blanco grisáceo (para evitar deslumbramientos) con letras oscuras para favorecer el contraste. Además, también pensamos en no adornar demasiado el blog para que nuestros alumnos no se perdiesen entre demasiados estímulos visuales.

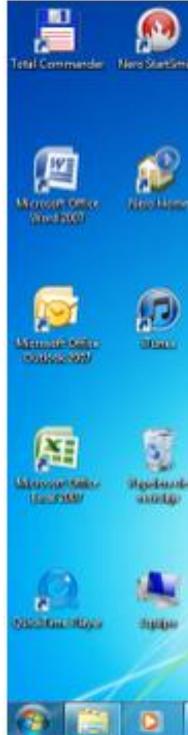

Lupa virtual

Con estos tres aspectos básicos comenzó a funcionar nuestro blog educativo. Ahora el siguiente objetivo era plantearnos qué contenidos deberíamos incluir en este blog.

Tras poner en común nuestras propuestas, descubrimos que cada uno de los profesionales del equipo conocía algún tipo de aplicación informática, banco de actividades, programas de estimulación, etc., que el resto de maestros del equipo no conocía. Por tanto pensamos que el blog podría ser un buen lugar para ponerlos en común y compartirlos. De esta manera podríamos trabajar de una forma mucho más eficaz con nuestros alumnos.

Así incluimos en el blog un gadget de RECURSOS EDUCATIVOS EN LA RED donde ir poniendo aquellas páginas web, aplicaciones on-line, etc. que cada uno conociese. Cada mes va en aumento. Aquí podéis encontrar páginas o aplicaciones como MEKANTA, EL

CARACOL SERAFÍN

#### , PROGRAMA DE PERCEPCIÓN VISUAL

, [AUDIOLIBROS](http://ntic.educacion.es/w3/eos/MaterialesEducativos/mem2009/caracol_serafin/start_html.html)

[…](http://www.juntadeandalucia.es/averroes/html/adjuntos/2007/09/12/0084/index.html)

El blog comenzaba a rodar como una herramienta donde los maestros del equipo podíamos compartir recursos, pero no podíamos quedarnos ahí. Queríamos avanzar y darle una utilidad encaminada a ayudar a las familias, profesores y alumnos. De aquí que se comience a pensar como un modelo de comunicación con las familias. Incluimos una sección de NOVEDADES Y NOTICIAS en la que informamos de todas las actividades de ocio y tiempo libre, de formación, de información y desde donde poder descargar automáticamente los formularios de inscripción, folletos explicativos, etc.

Así mismo, quisimos que el blog sirviese como un modelo de asesoramiento on-line para maestros y profesores del aula ordinaria de nuestros alumnos. De esta forma, en las diferentes entradas o post que se iban creando, se fue dando respuesta a las demandas de éstos. Por ello podéis encontrar entradas como SIGNOGRAFÍA BÁSICA MUSICAL , SIGNOGRAFÍA FRANCÉS , TIFLO

QUEST (CIENCIAS) y otras.

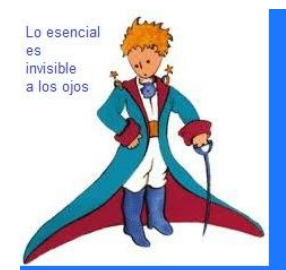

Equipo Específico de Ciegos y Deficientes Visuales de Granada: Blog para el intercambio de materiales e impresiones entre la comunidad educativa del alumnado con DV de Granada

Esto se ha complementado con algunos cursos de formación en centros a través de los CEPs de la Provincia. En ellos dimos a conocer el blog y dimos algunas pautas para hacer más accesible sus herramientas de trabajo diario en el Aula 2.0.

### **Blog para personas con deficiencia visual**

Conchita López Conesa-k idatzia Larunbata, 2012(e)ko apirila(r)en 28-(e)an 11:00etan

En todos estos aspectos el blog iba funcionando bien e incrementándose el número de visitas. Pero aún nos falta lo más importante, la incorporación de nuestros alumnos en el blog del equipo. En este aspecto es donde surgieron los problemas más destacados, sobre todo para los alumnos ciegos y su navegación por la página.

Con el trabajo diario con ellos, fuimos conociendo y corrigiendo algunas dificultades que encontraban en su uso y manejo:

 1. **En la redacción de comentarios a las entradas**: en este caso fueron dos los problemas encontrados. El primero de los problemas surgía cuando se pinchaba el link para hacer un comentario, ya que se abría en una página distinta y el alumno se veía obligado a navegar entre páginas. Para corregirlo cambiamos el formato de diseño y pusimos los comentarios incrustados en la misma página.

 El segundo problema referido a los comentarios surgía al intentar publicarlo, ya que se le pide a los usuarios del blog que escriban una palabra secreta para evitar spam. Aunque existe un formato en audio para ello, decidimos quitar esta verificación de palabra porque traía más problemas a los niños y los costaba bastante realizar su aportación.

 2. **En la búsqueda de enlaces:** nuestros alumnos navegan con el JAWS por las páginas web a través de teclas de comando. Una de ellas les permite ir saltando directamente por todos los enlaces que se hayan insertado en el blog. Aquí nos encontramos con que todas las entradas tenían, al final de cada post, un enlace a twitter o a facebook, etc. Si hay 10 entradas en el blog, cada vez que busca un determinado enlace, el JAWS lee 20 veces los enlaces a twitter y facebook, por lo que también decidimos quitarlos ya que era una sobrecarga informativa innecesaria.

 3. **En los títulos de enlaces:** cada vez que dejamos un enlace a una aplicación o página web, lo incrustábamos en la imagen del enlace y luego en formato escrito para que también accediese desde JAWS. El problema surge cuando tendemos a escribir "pincha en este enlace", y la palabra enlace es la que aparece asociada con su vínculo en internet. En este caso, el JAWS lee "enlace: enlace". Además, no aporta ninguna información a la persona ciega. Por ello descubrimos que los enlaces deben aparecer con su nombre original que al pincharlo le llevará a la página web deseada.

 4. **En las actividades elegidas:** las actividades propuestas para nuestros alumnos ciegos deben ser actividades accesibles, por ello, quedan descartadas las actividades flash (ya que el JAWS no puede leerlas si no tienen una adecuada adaptación), o los entornos JAVA. No obstante, aunque en estos dos formatos encontramos gran variedad de actividades, existen muchas otras diseñadas de forma accesible.

Algunos problemillas más fueron surgiendo pero se han ido corrigiendo sobre la marcha, con ilusión y poniéndonos siempre en el lugar de la persona que no puede acceder a los entornos

### **Blog para personas con deficiencia visual**

Conchita López Conesa-k idatzia Larunbata, 2012(e)ko apirila(r)en 28-(e)an 11:00etan

gráficos.

Actualmente estamos viendo crecer el uso del blog por parte de las familias, profesores y alumnos con dificultades visuales. Os dejamos ahora unas fotografías en las que podéis apreciar su uso por parte de la comunidad educativa.

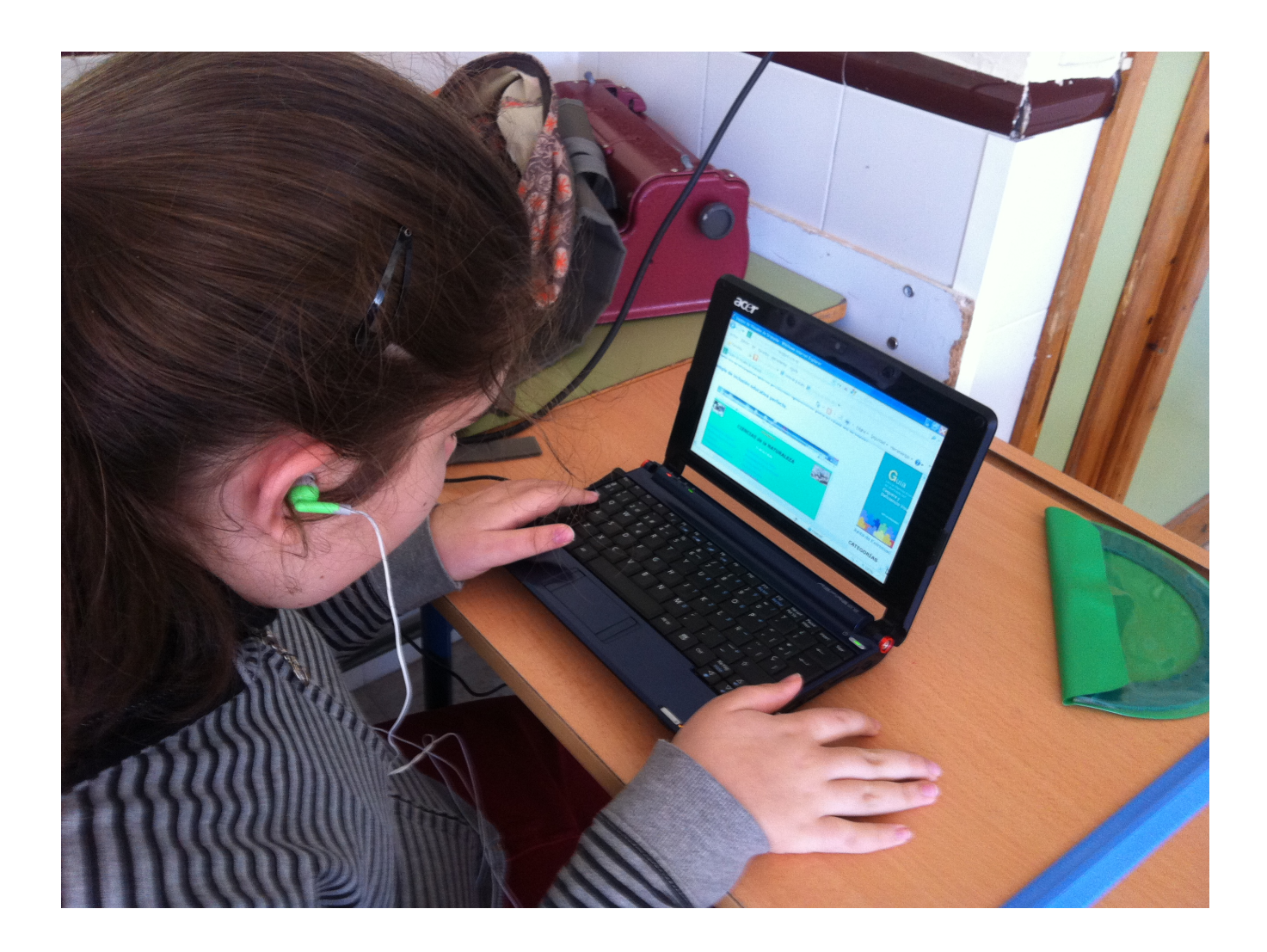

### **Blog para personas con deficiencia visual**

Conchita López Conesa-k idatzia Larunbata, 2012(e)ko apirila(r)en 28-(e)an 11:00etan

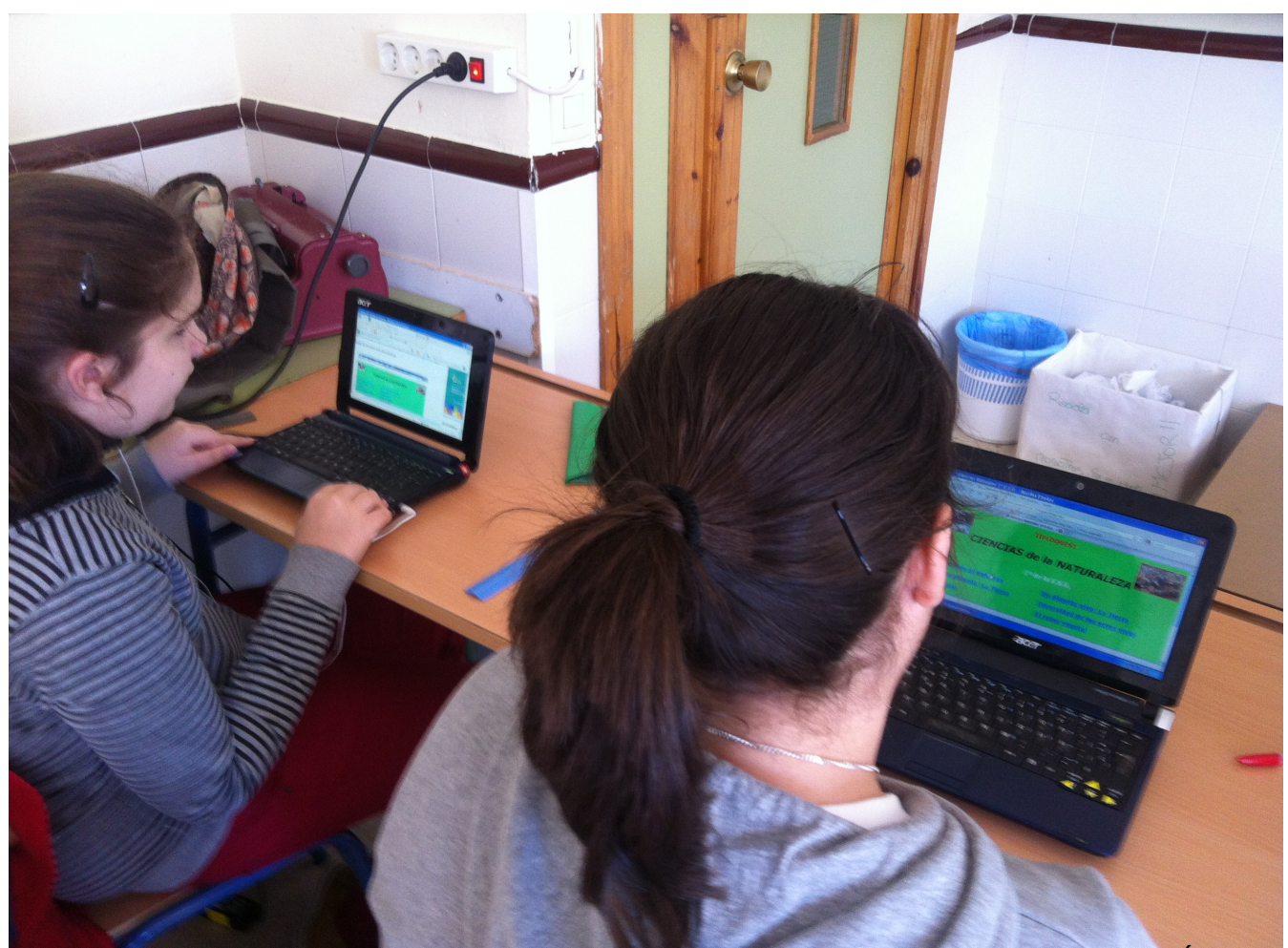

p en state and the state of the state of the state of the state of the state of the state of the state of the s